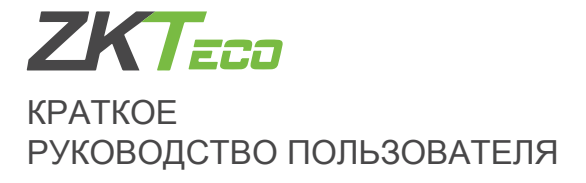

# **FaceDepot-7B**

Автономный терминал с идентификацией по лицу

Версия: 1.0 Дата: январь, 2019

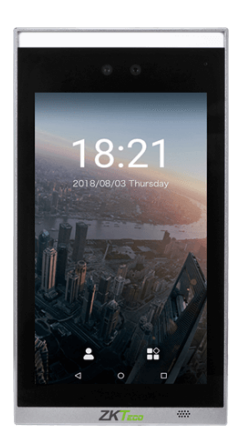

# Обзор

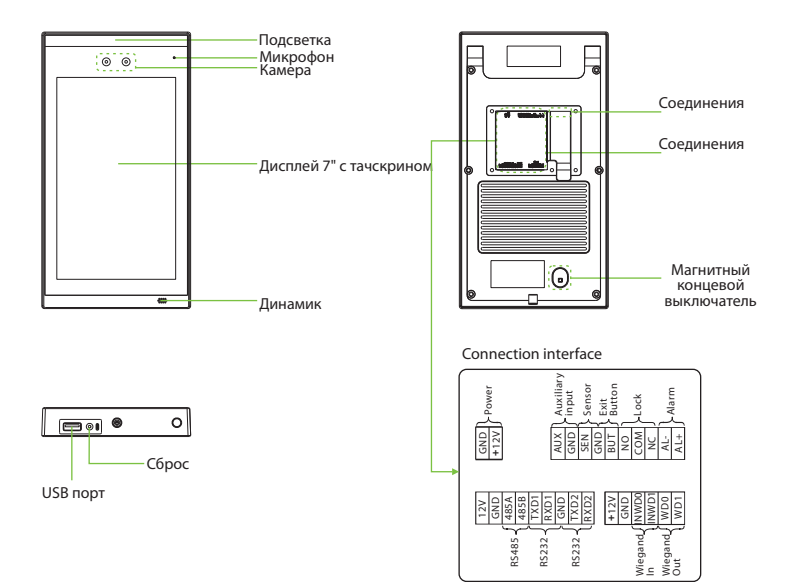

#### Считыватель отпечатков пальцев и карт (опция)

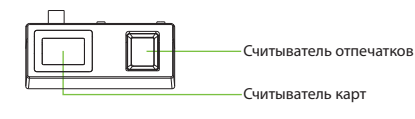

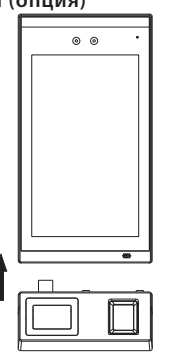

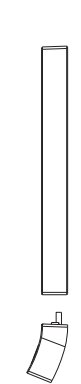

# Монтаж

#### 1:Установка на стене

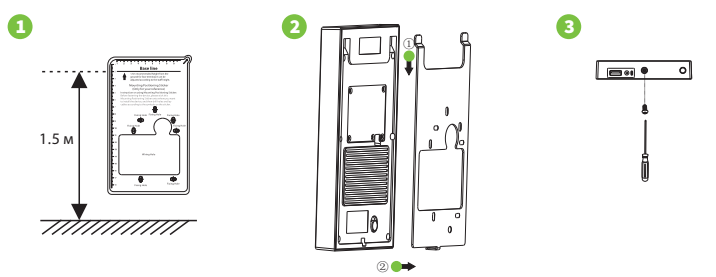

- ①1) Установить оборудование на стене. Просверлить отверстия на стене для крепления устройства.
- ② Зафиксируйте устройство в соответствии с инструкцией.
- ③ Ззакрутите винт снизу.

Примечание. Если вы хотите установить считыватель карт или отпечатков пальцев сделайте это после шага  $\mathbb O$ .

#### 2: Установка на турникете

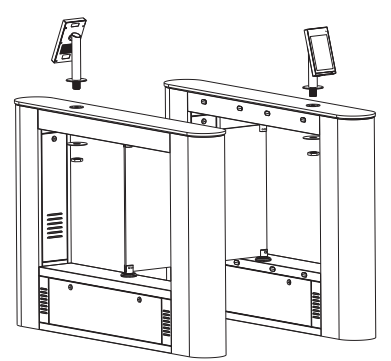

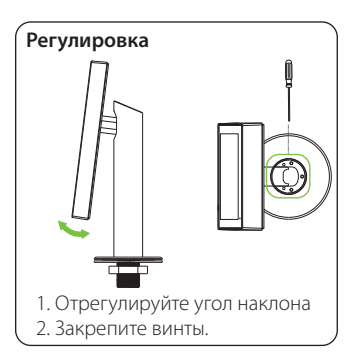

Пожалуйста, проложите провод через кронштейн перед установкой.

- 1. Просверлите отверстие в шлагбауме.
- 2. Вставьте кронштейн в отверстие и зафиксируйте его гайкой.
- 3. Отрегулируйте угол наклона устройства.

# Подключения

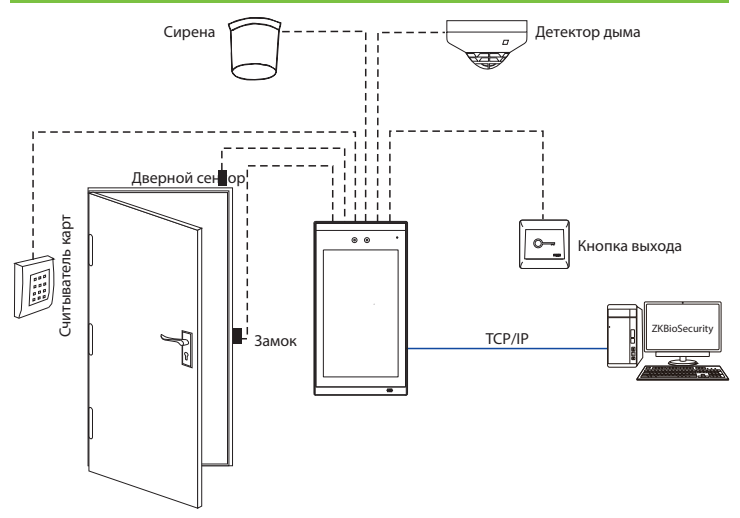

Для подключения других устройств обратитесь к руководству пользователя. Примечание. В этом документе описана самая простая схема подключения.

# Дверной сенсор, Кнопка выхода и Тревога

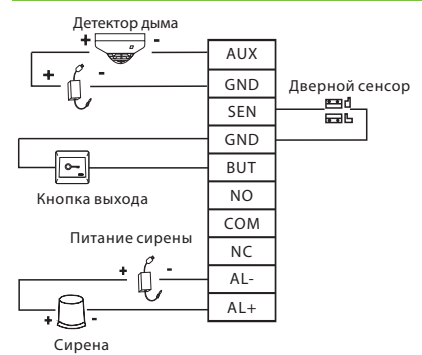

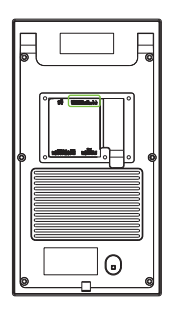

# Подключение электронного замка

Система поддерживает NO и NC замки. Например, NO замок (обычно открыт при включенном питании) подсоединяется к NO и COM терминалам, а NC замок к NC и NO терминалами. Например для нормально закрытого замка:

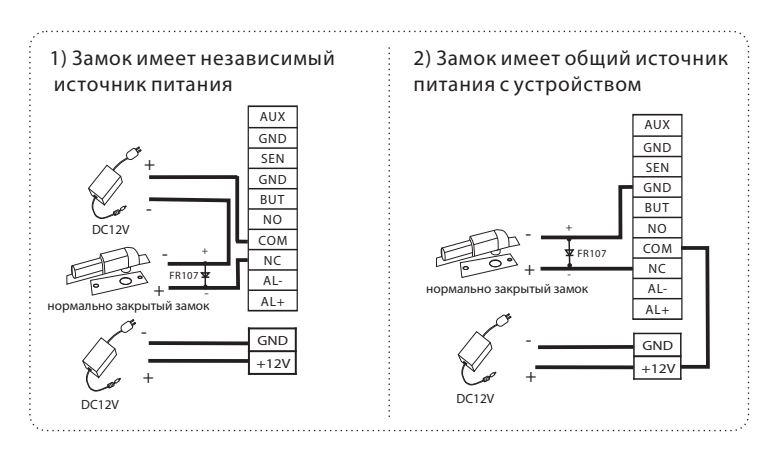

# Wiegand вход

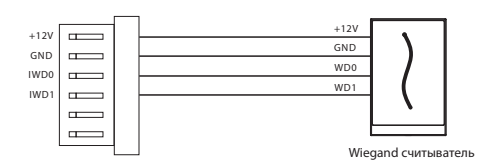

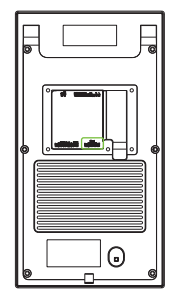

# Подключение турникета

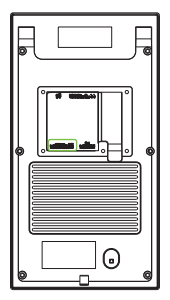

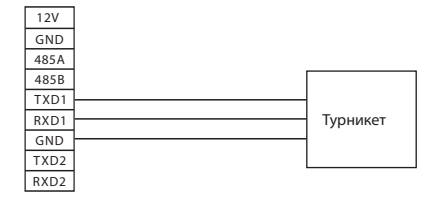

## Подключение к сети

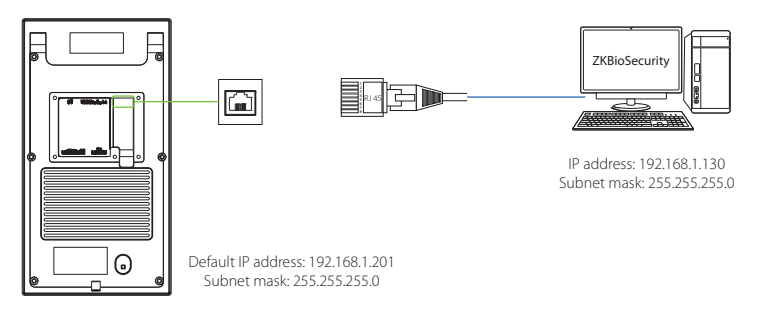

Нажмите [Установки] > [Сетевые настройки] > [Настройки TCP/IP] > [DHCP], введите IP адрес и нажмите [OK].

находиться в одно м сегменте сети . обеспечению ZKBioAccess IP-адрес сервера (ПК) и устройства должны Примечание. В локальной сети при подключении к программному

# Подключение источника питания

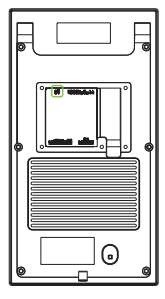

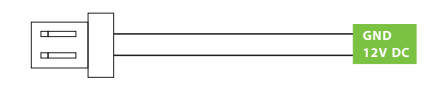

#### **Рекомендуемый источник питания**

1) 12В ± 10%, не менее 3A.

2) Для питания дополнительных устройств используйте

источник питания с большим номинальным током.

# Быстрая регистрация

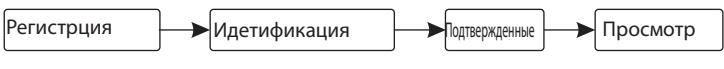

### Регистрация нового сотрудника

#### Регистрация на устройстве

Введите имя сотрудника, идентификатор, зарегистрируйте отпечаток пальца, лицо, номер карты (ID и Mifare карты опционально) и пароль. Нажмите  $\rightarrow$  > Сотрудник >  $\rightarrow$  чтобы зарегистрировать нового сотрудника.

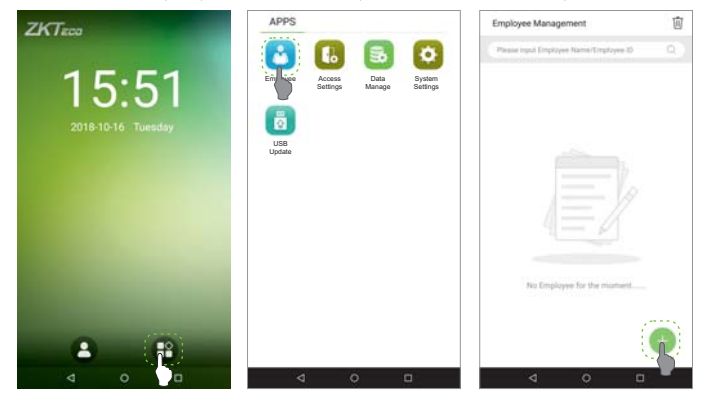

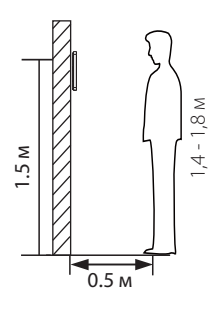

Примечание:

1. Рекомендуется зарегистрировать нескольких администраторов.

2. Рекомендуется проводить идентификацию

посетителей на расстоянии 0,5 м при росте 1,4 - 1,8 м.

#### Регистрация с помощью ПО

устройстве. Пожалуйста, установите IP-адрес устройства и адрес облачного сервера на

1. Нажмите [Доступ] > [Доступ к устройству] > [Устройство] > [Поиск] чтобы добавить устройство в ПО.

Когда устройство установило адрес и порт сервера, оно может быть добавлено автоматически.

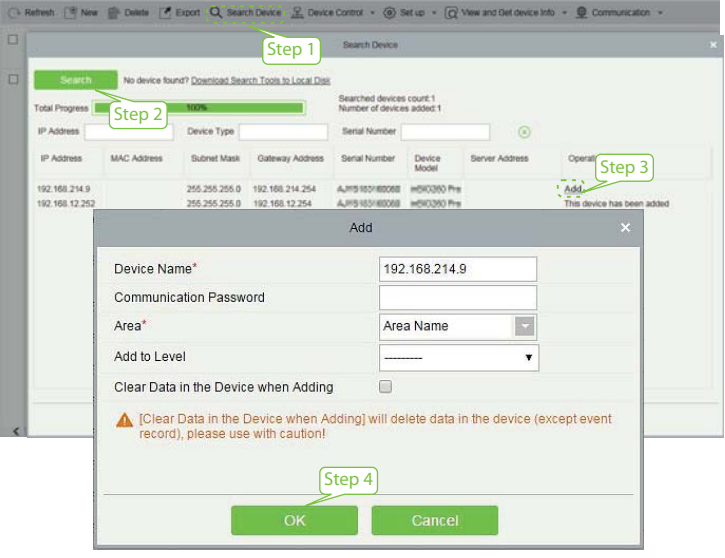

2. Нажмите Персонал1 > Персона1 > Повый1 чтобы зарегистрировать пользователя в программном обеспечении.

3. Установите уровень доступа сотрудника.

4. Нажмите [Доступ] > [Устройство] > [Управление устройством] >

[Синхронизировать все данные с устройствами].

Примечание. Значки или в интерфейсе режима ожидания указывают на некорректное сетевое соединение или сервер. Пожалуйста, проверьте сетевой кабель или сетевое соелинение.

#### Настройка мобильного телефона

После установки программного обеспечения ZKBio Access пользователи могут зарегистрировать лицо через приложение на своем мобильном телефоне.

Адрес облачного сервиса IP и порт Войдите на http://X.X.X.X.XX/app/v1/adreg с приложения для мобильного телефона для регистрации пользователей.

Пользователи будут отображены в Персонал1 > Временный персонал1, нажмите [O63op].

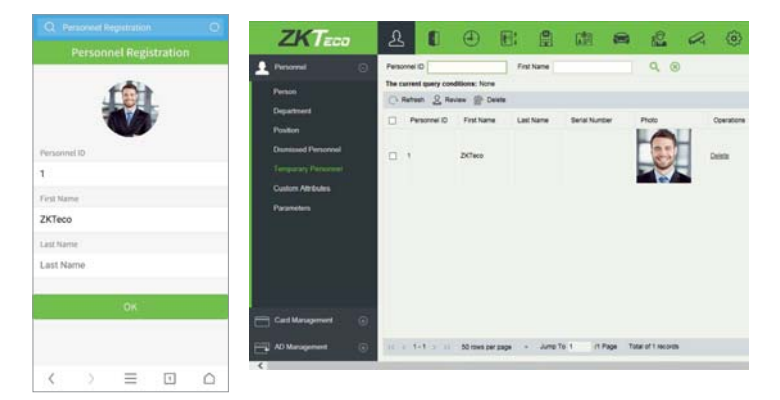

# Идентификация персонала

идентификации лица. Результат проверки расстоянии от 0,3 до 3 метров. Устройство Терминал может обнаружить лицо на будет показан как на рисунке справа. автоматически переключается на интерфейс

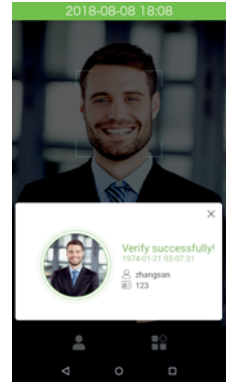

Verification is successful

## Журнал событий

Просмотр журнала событий

Нажмите [Доступ] > [Отчет] на экране чтобы просмотреть записи

# **ZKTECO** ГАРАНТИЙНЫЕ ОБЯЗАТЕЛЬСТВА

Производитель гарантирует соответствие оборудования **ZKTeco** описанным в данной инструкции параметрам в течение гарантийного срока эксплуатации при выполнении условий хранения и эксплуатации, установленных данным руководством.

Гарантийный срок эксплуатации — **24 месяца** с момента введения в эксплуатацию.

Поставку приборов, обучение персонала, монтаж, пуско-наладочные работы и гарантийное обслуживание оборудования ZKTeco производит изготовитель или организации, получившие соответствующие полномочия от изготовителя. В случае проведения пуско-наладочных работ организацией, не имеющей полномочий изготовителя на проведение этих работ, потребитель лишается гарантийного обслуживания.

#### **Гарантийный ремонт не производится, если изделие вышло из строя в случае:**

- Неправильного подключения;
- Несоблюдения требований данного руководства;
- Механических повреждений;
- Стихийного бедствия.

**Торгующая организация: \_\_\_\_\_\_\_\_\_\_\_\_\_\_\_\_\_\_\_\_\_\_\_\_\_\_\_\_\_\_\_\_\_\_\_\_\_\_\_\_\_\_\_\_\_\_\_** 

**Печать:** 

**Подпись: \_\_\_\_\_\_\_\_\_\_\_\_\_\_\_\_**

**Дата «\_\_\_\_\_\_» \_\_\_\_\_\_\_\_\_\_\_\_\_\_\_\_\_\_\_\_\_\_\_\_20 г.** 

#### **Внимание!**

При продаже продавец в присутствии потребителя должен проверить комплектность. Производитель оставляет за собой право вносить изменения в данное руководство.